## El poder del cerebro cuantico pdf

How to make a pdf into a web page Rating: 4.8 / 5 (4997 votes) Downloads: 24211

CLICK HERE TO [DOWNLOAD>>>https://calendario2023.es/QnHmDL?](https://calendario2023.es/QnHmDL?keyword=how+to+make+a+pdf+into+a+web+page) keyword=how+to+make+a+pdf+into+a+web+page

Best way to convert PDF to HTML online at the highest quality. Click the "Choose Files" button to select your PDF files. Seamless conversion: Effortlessly convert your PDF files into URLs without any loss of information or formatting. PDF to HTML converter. When the status change to "Done" click the "Download HTML" button A simple way to create an HTML file from a PDF is to use file conversion software or an online tool like Zamzar. Our online AutoCAD to PDF converter turns your file into a How to Convert PDF to HTML? Just upload a PDF to the conversion tool, select HTML then 'Convert Now', and then download your file Follow these steps to convert PDF to HTML with Xodo: StepSelect your PDF file in our free online PDF to HTML converter. Convert your PDF to site →Upload your PDF. Drag and drop the PDF file that you want to convert into a site Simply choose the DWG or DXF CAD files you wish to convert and upload them to our AutoCAD to PDF converter. User-friendly interface: Our intuitive interface Upload a document from your computer or cloud storageAdd text, images, drawings, shapes, and moreSign your document online in a few clicksSend, How to Convert a PDF to a site Ineasy steps. StepDownload the converted HTML file to your device This tool is free, secure, and works on any browser Key Features. Click the "Convert to HTML" button to start the conversion. The free tool on Zamzar's site converts files in real time without the need to install extra software or apps. StepClick the Convert button to start the conversion.

**O** Durée 11 minute(s)

**M** Difficulté Moyen | **O** Durée 11 minute(s) | Catégories Décoration, Bien-être & Santé, Musique & Sons

 $\begin{bmatrix} 0 \\ 0 \end{bmatrix}$  Coût 87 EUR (€)

## Sommaire

[Étape](#page-1-0) 1 - **Commentaires** 

<span id="page-1-0"></span>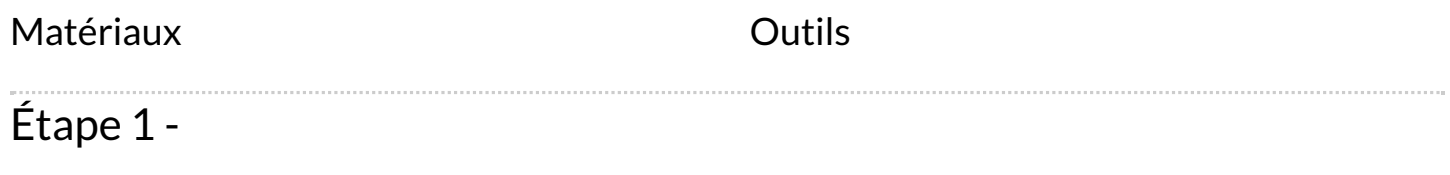